#### Downloading instructions

First install the GeoNET GPS Navigator application on your device from App Store and Play Store

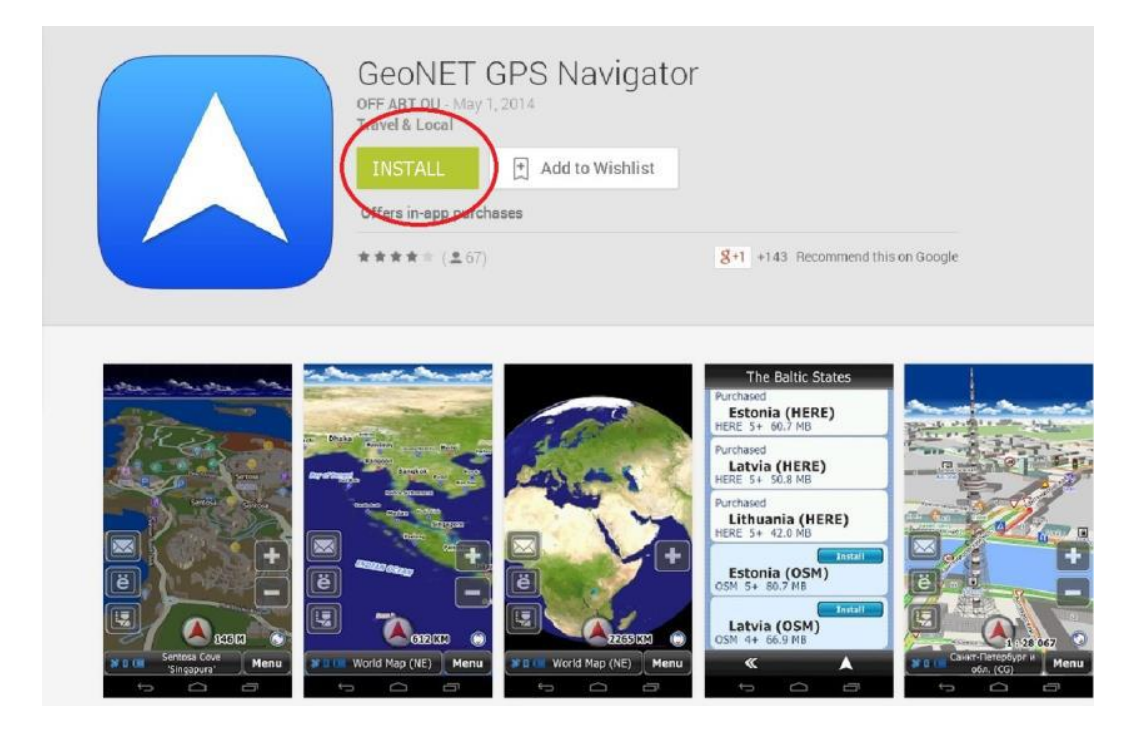

Select "install" and application will be automatically installed on your Smartphone/tablet. When the installation is completed, the following sceen appears and then select "open".

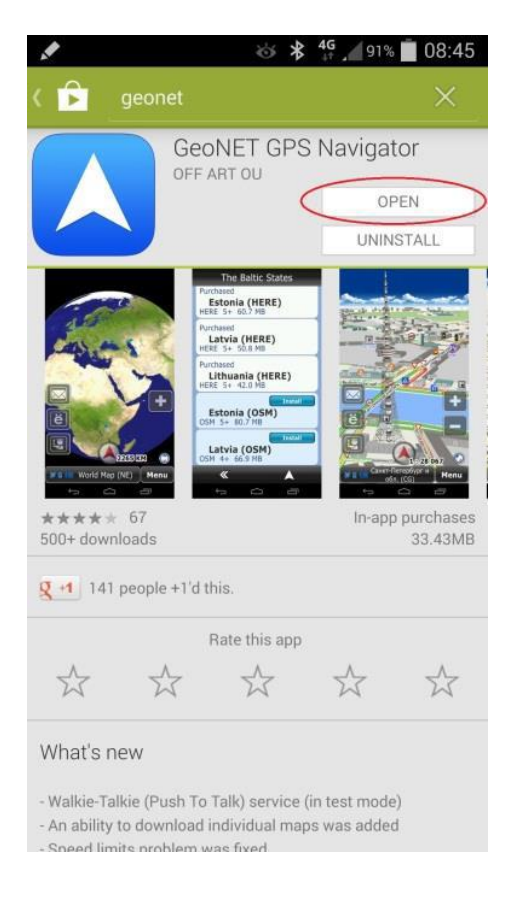

By opening the application you select the language.

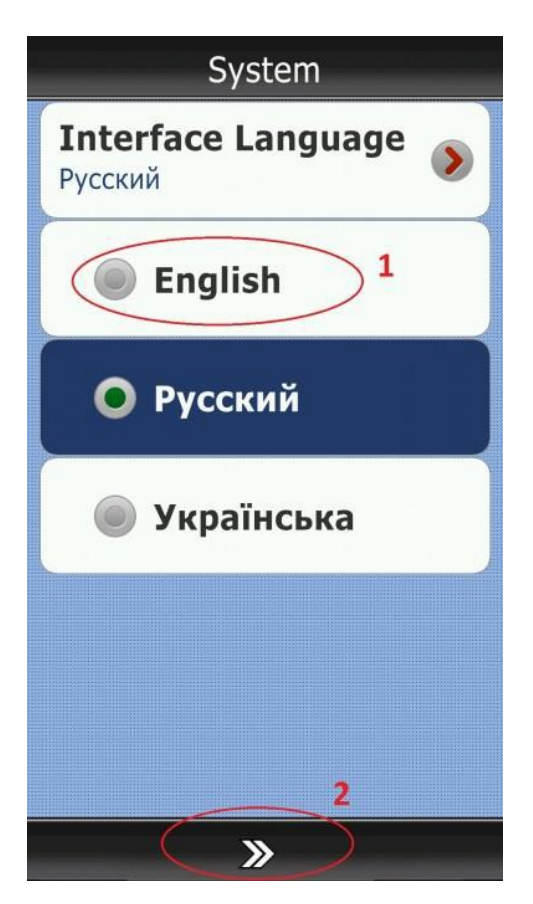

After this you need to upload the map of Croatia according to the following steps.

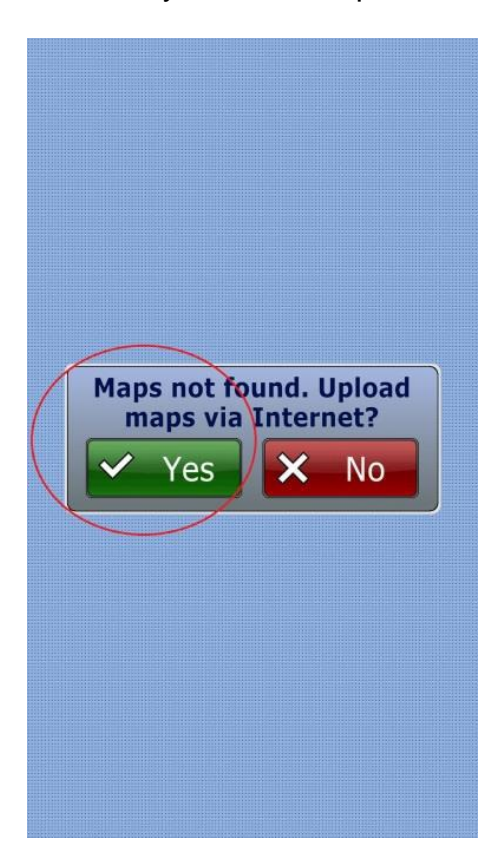

## Map vendors

### CityGuide maps **Partners maps**

Support jams and corrections online. Recommended for daily use in St. Petersburg, Moscow, Russia, Ukraine, Belarus and **CIS** 

# **OSM** DSM maps

Free OSM maps Recommended for

Worldwide travel

# HERE maps

 $\overline{\mathbf{K}}$ 

Paid maps from Nokia

Recommended for travel in

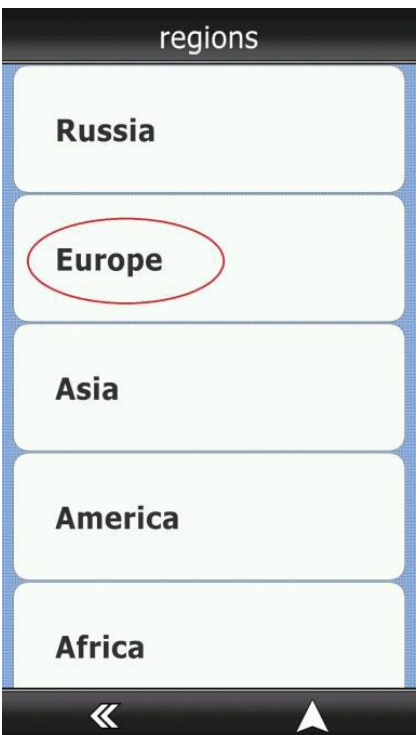

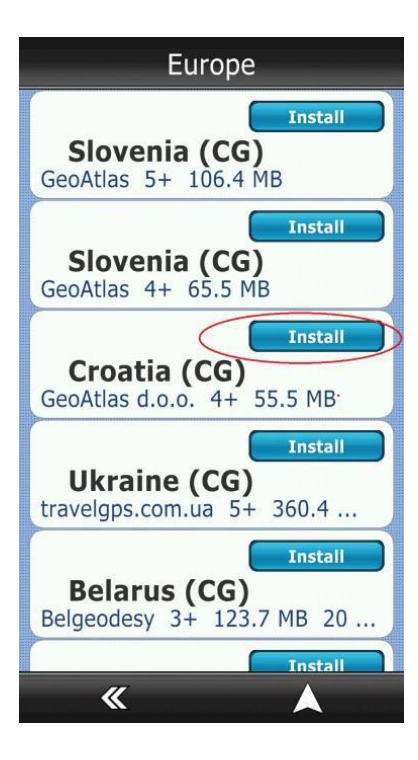

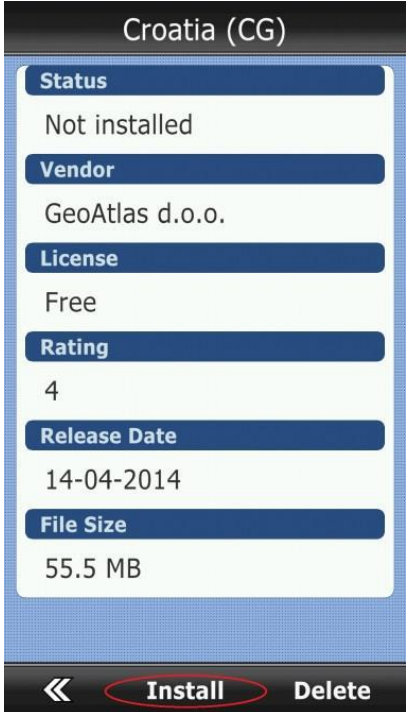